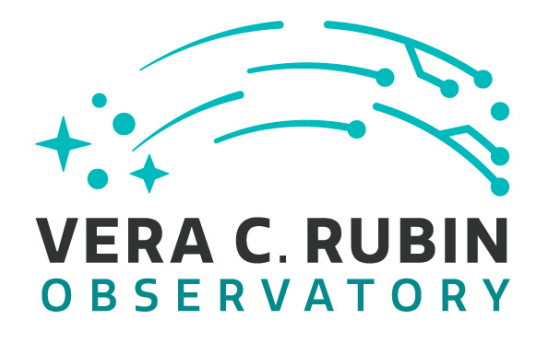

# **Vera C. Rubin Observatory Data Management**

# Data Management<br>
1941 Science Pipelines<br>
1951 Science Pipelines<br>
1962 Nusra AlSayyad<br>
DMTR-302<br>
Latest Revision: 2021-04-30 **LDM-503-13a: Science Pipelines Fall 2020 Release Test Plan and Report**

**Yusra AlSayyad**

**DMTR-302**

**Latest Revision: 2021-04-30**

**D R A F T**

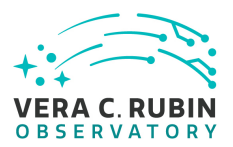

# **Abstract**

This is the test plan and report for **Science Pipelines Fall 2020 Release** (LDM-503- 13a), an LSST milestone pertaining to the Data Management Subsystem.

This document is based on content automatically extracted from the Jira test database on 2021-04-30 . The most recent change to the document repository was on 2023-07-10.

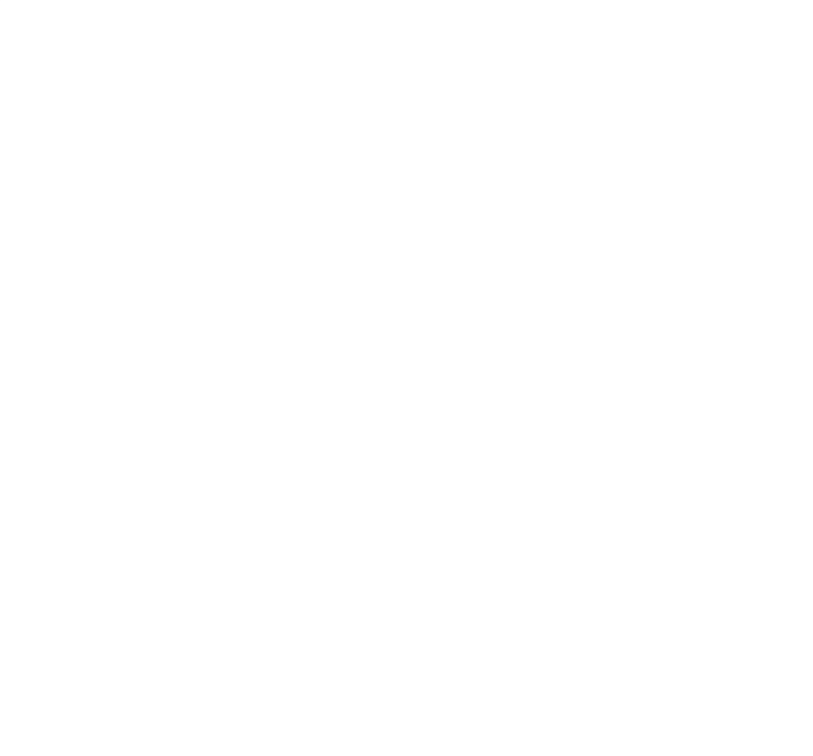

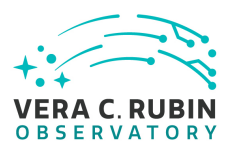

# **Change Record**

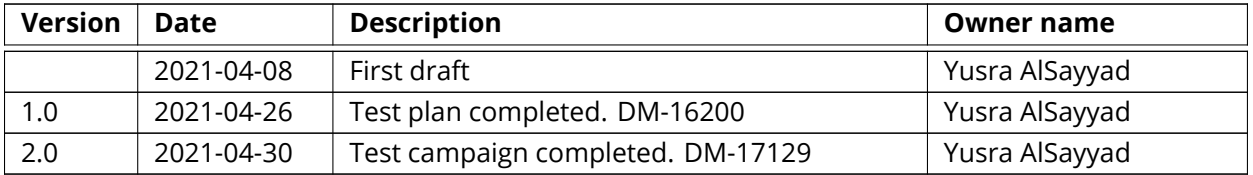

*Document curator:* Yusra AlSayyad

Dra[ft](https://github.com/lsst-dm/DMTR-302) *Document source location:* https://github.com/lsst-dm/DMTR-302

*Version from source repository:* 9aebb04

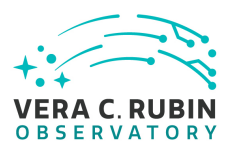

# **Contents**

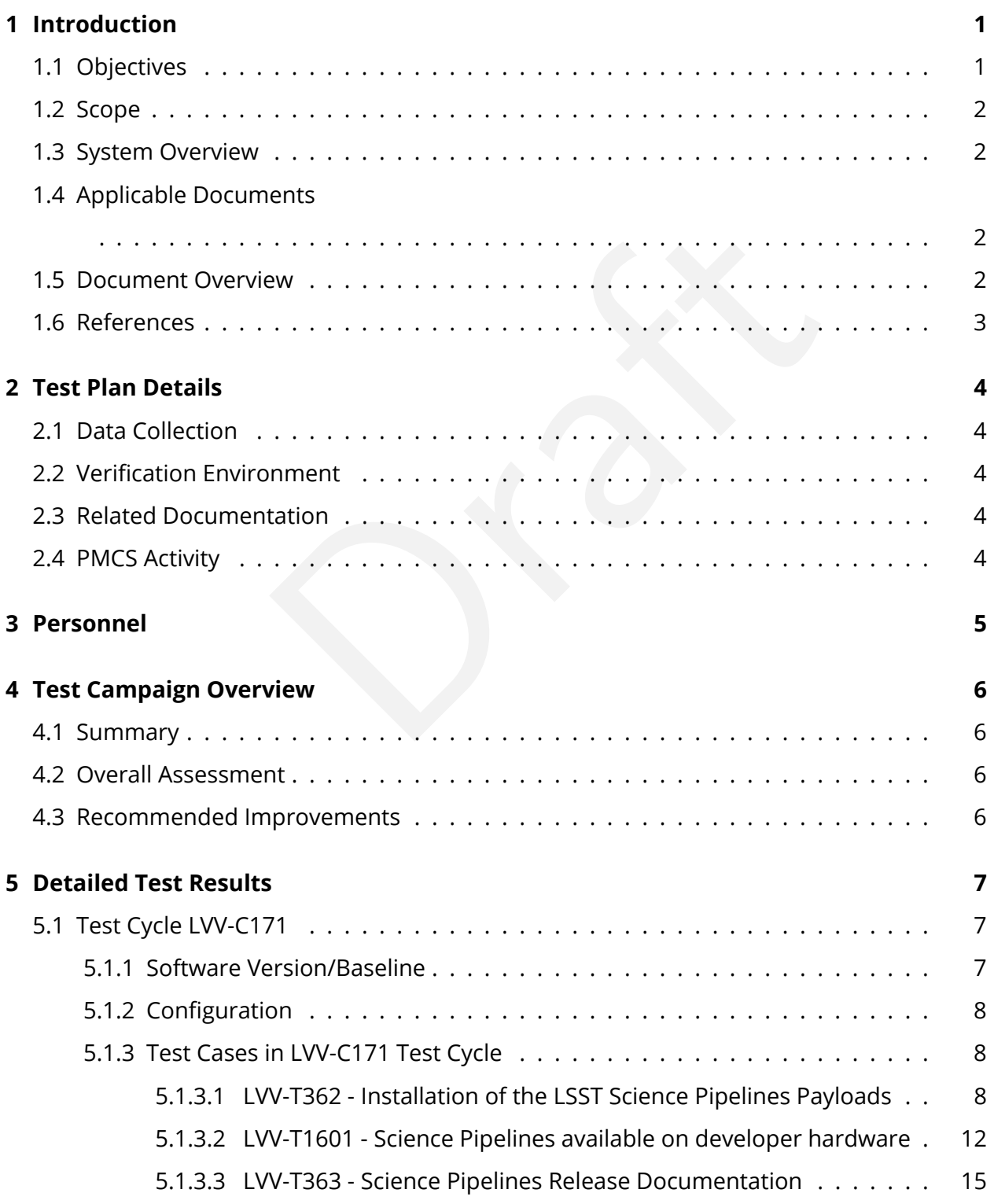

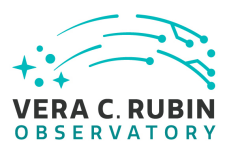

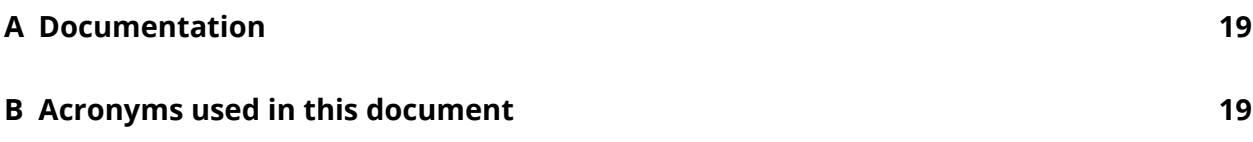

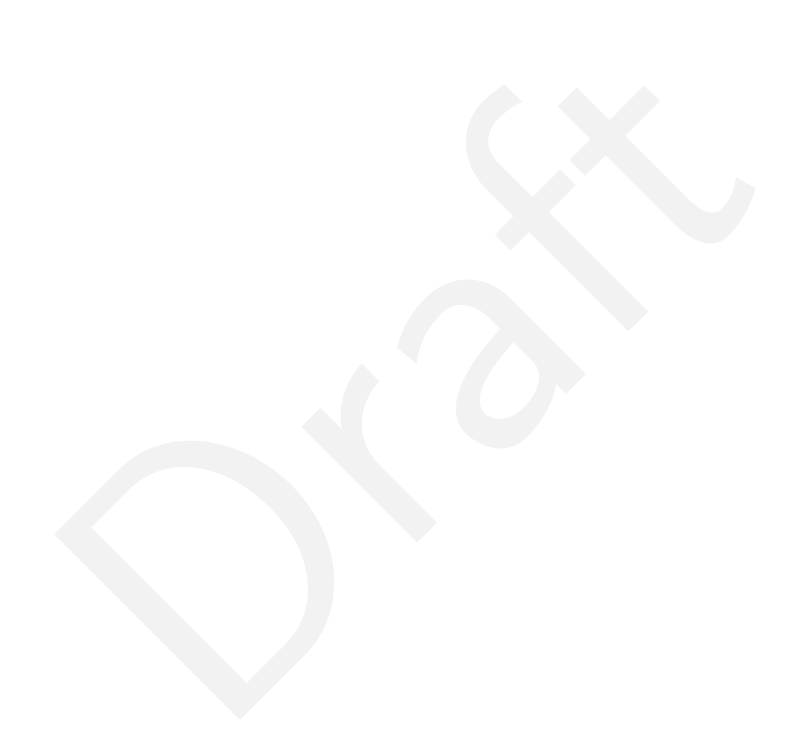

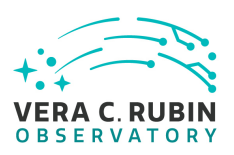

# **LDM-503-13a: Science Pipelines Fall 2020 Release Test Plan and Report**

# <span id="page-5-1"></span><span id="page-5-0"></span>**1 Introduction**

## **1.1 Objectives**

This test plan checks for the successful release of the Fall 2020 release of the LSST Science Pipelines version 21.0.0

It will demonstrate that:

- The release has been tagged, built and made available through standard distribution channels;
- Release documentation, including release notes and a characterization report, are available on the Pipelines documentation website (https://pipelines.lsst.io/);
- the successful release of the Fall 2020 release of the L<br>
en tagged, built and made available through standard<br>
tion, including release notes and a characterization repo<br>
se documentation website (https://pipelines.lsst.io • An end-user can follow standard instructions to install the release onto some representative system;
- The release is installed into the "shared stack" on the lsst-devl shared developer systems at the Rubin Data Facility;
- The pipelines\_check test package executes successfully in the context of the release.

<span id="page-5-2"></span>This test plan does not, in itself, verify the scientific integrity or algorithmic correctness of the release, beyond checking that defined procedures for checking basic correctness and characterizing algorithmic performance have been followed.

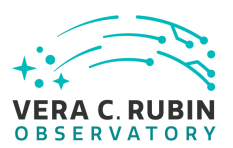

### **1.2 Scope**

The overall strategy for testing and verification within Rubin Data Management is described in [LDM-503](#page-7-1) .

This test plan specifically verifies successful completion of milestone LDM-503-13a, which refers to the Fall 2020 release of the LSST Science Pipelines.

## <span id="page-6-0"></span>**1.3 System Overview**

**as comprise the scientific algorithms that will be used to pry Legacy Survey of Space and Time (Rubin's LSST), ar means of the LSST "task" framework. They also include mon across execution environments (for example, the "** The LSST Science Pipelines comprise the scientific algorithms that will be used to process data for the Rubin Observatory Legacy Survey of Space and Time (Rubin's LSST), arranged into executable pipelines by means of the LSST "task" framework. They also include execution middleware that is common across execution environments (for example, the "Data Butler" I/O abstraction is included, but schedulers or workflow management for specific clusters is not), and "camera packages", which adapt and configure the algorithms for use with specific instrumentation.

### <span id="page-6-1"></span>**1.4 Applicable Documents**

[LDM-503](#page-7-1) Data Management Test Plan [LDM-151](#page-7-2) Data Management Science Pipelines Design [LSE-61](#page-7-3) Data Management System Requirements

### <span id="page-6-2"></span>**1.5 Document Overview**

This document was generated from Jira, obtaining the relevant information from the [LVV-P82](https://jira.lsstcorp.org/secure/Tests.jspa#/testPlan/LVV-P82) Jira Test Plan and related Test Cycles ( [LVV-C171](https://jira.lsstcorp.org/secure/Tests.jspa#/testCycle/LVV-C171) ).

Section [1](#page-5-0) provides an overview of the test campaign, the system under test (Science Pipelines SW), the applicable documentation, and explains how this document is organized. Section [2](#page-8-0) provides additional information about the test plan, like for example the configuration used

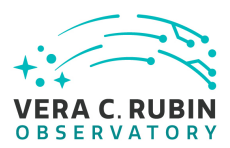

for this test or related documentation. Section [3](#page-9-0) describes the necessary roles and lists the individuals assigned to them.

Section [4](#page-10-0) provides a summary of the test results, including an overview in Table 2, an overall assessment statement and suggestions for possible improvements. Section [5](#page-11-0) provides detailed results for each step in each test case.

The current status of test plan [LVV-P82](https://jira.lsstcorp.org/secure/Tests.jspa#/testPlan/LVV-P82) in Jira is **Approved** .

### **1.6 References**

- <span id="page-7-0"></span>etto, G., 2021, *[D](https://lse-61.lsst.io/)ocumentation Automation for the Verificat*<br>*Vatory Software*, DMTN-140, URL https://dmtn-140.1sst.<br>vatory Data Management Technical Note<br>etto, G., 2021, *Docsteady Usecases for Rubin Observatory Co*<br>s://d [1] **[DMTN-140]**, Comoretto, G., 2021, *Documentation Automation for the Verification and Validation of Rubin Observatory Software*, DMTN-140, URL <https://dmtn-140.lsst.io/>, Vera C. Rubin Observatory Data Management Technical Note
- <span id="page-7-6"></span><span id="page-7-5"></span>[2] **[DMTN-178]**, Comoretto, G., 2021, *Docsteady Usecases for Rubin Observatory Constructions* , DMTN-178, URL <https://dmtn-178.lsst.io/> , Vera C. Rubin Observatory Data Management Technical Note
- <span id="page-7-3"></span>[3] **[LSE-61]**, Dubois-Felsmann, G., Jenness, T., 2019, *Data Management System (DMS) Requirements*, LSE-61, URL https://lse-61.lsst.io/, Vera C. Rubin Observatory
- <span id="page-7-1"></span>[4] **[LDM-503]**, O'Mullane, W., Swinbank, J., Juric, M., et al., 2022, *Data Management Test Plan* , LDM-503, URL <https://ldm-503.lsst.io/> , Vera C. Rubin Observatory Data Management Controlled Document
- <span id="page-7-4"></span>[5] **[LSE-160]**, Selvy, B., 2013, *Verification and Validation Process* , LSE-160, URL [https://ls.st/](https://ls.st/LSE-160) [LSE-160](https://ls.st/LSE-160)
- <span id="page-7-2"></span>[6] **[LDM-151]**, Swinbank, J., Axelrod, T., Becker, A., et al., 2020, *Data Management Science Pipelines Design* , LDM-151, URL <https://ldm-151.lsst.io/> , Vera C. Rubin Observatory Data Management Controlled Document

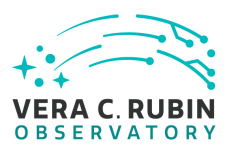

# <span id="page-8-1"></span><span id="page-8-0"></span>**2 Test Plan Details**

### **2.1 Data Collection**

<span id="page-8-2"></span>Observing is not required for this test campaign.

### **2.2 Verification Environment**

Several of the tests described in this plan are agnostic of environment: they involve checking that certain content has been properly published. This can be performed from any internetconnected system with a web browser, and will, in this case, likely be executed from the tester's laptop.

ribed in this plan are agnostic of environment: they involution<br>been properly published. This can be performed from a<br>a web browser, and will, in this case, likely be execute<br>allation or execution of specific Science Pipel Where tests require installation or execution of specific Science Pipelines components, this will be carried out on the "lsst-devl" shared developer infrastructure at the Rubin Data Facility. This infrastructure provides a number of powerful (24core, 256GB RAM) systems accessible to Rubin developers. At time of writing, they are running CentOS 7.9.2009; in practice, any version of CentOS (or a similar operating system) is appropriate for this test plan, as long as it complies with the published installation prerequisites of the LSST Science Pipelines.

## <span id="page-8-3"></span>**2.3 Related Documentation**

<span id="page-8-4"></span>No additional documentation provided.

## **2.4 PMCS Activity**

Primavera milestones related to the test campaign:

• LDM-503-13a

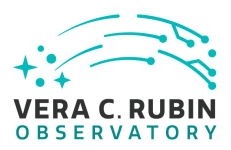

# <span id="page-9-0"></span>**3 Personnel**

The personnel involved in the test campaign is shown in the following table.

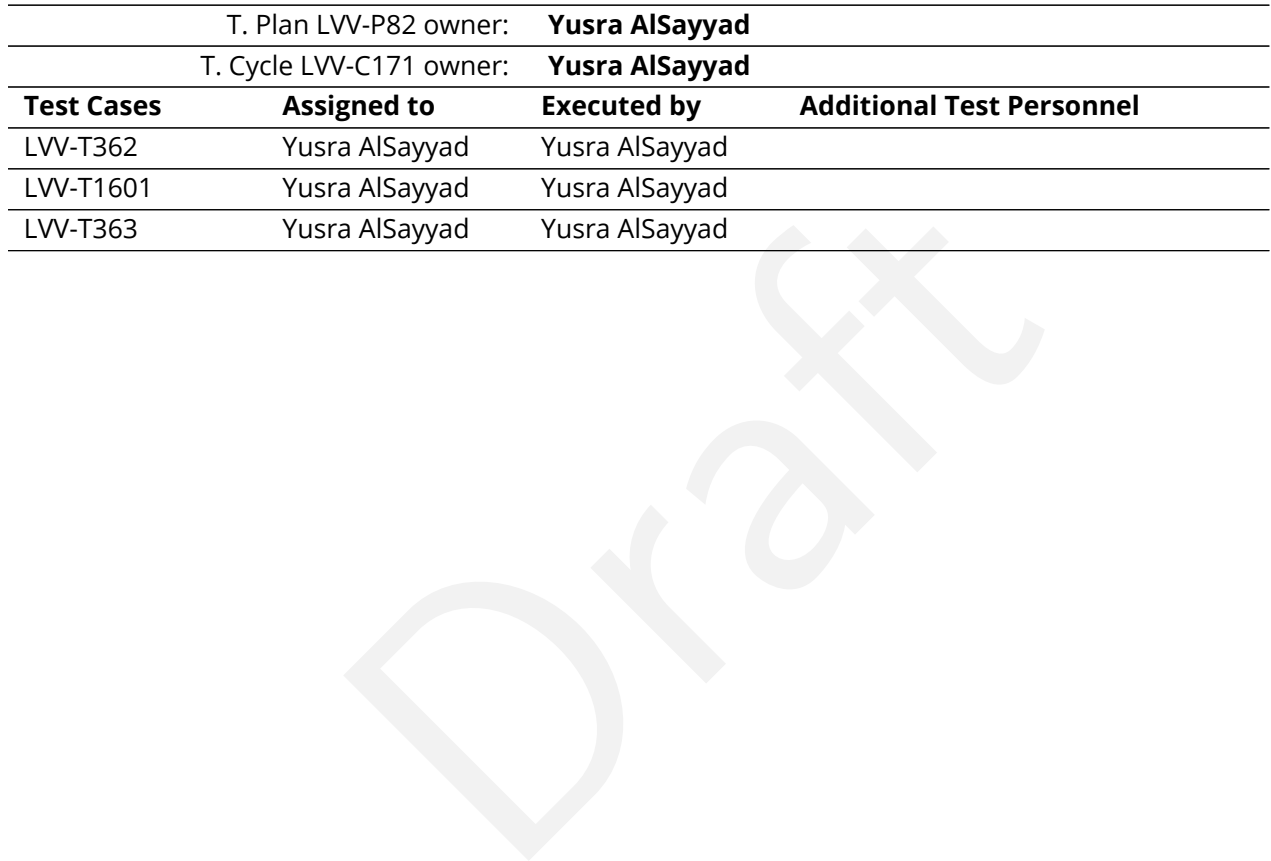

# <span id="page-10-1"></span><span id="page-10-0"></span>**4 Test Campaign Overview**

### **4.1 Summary**

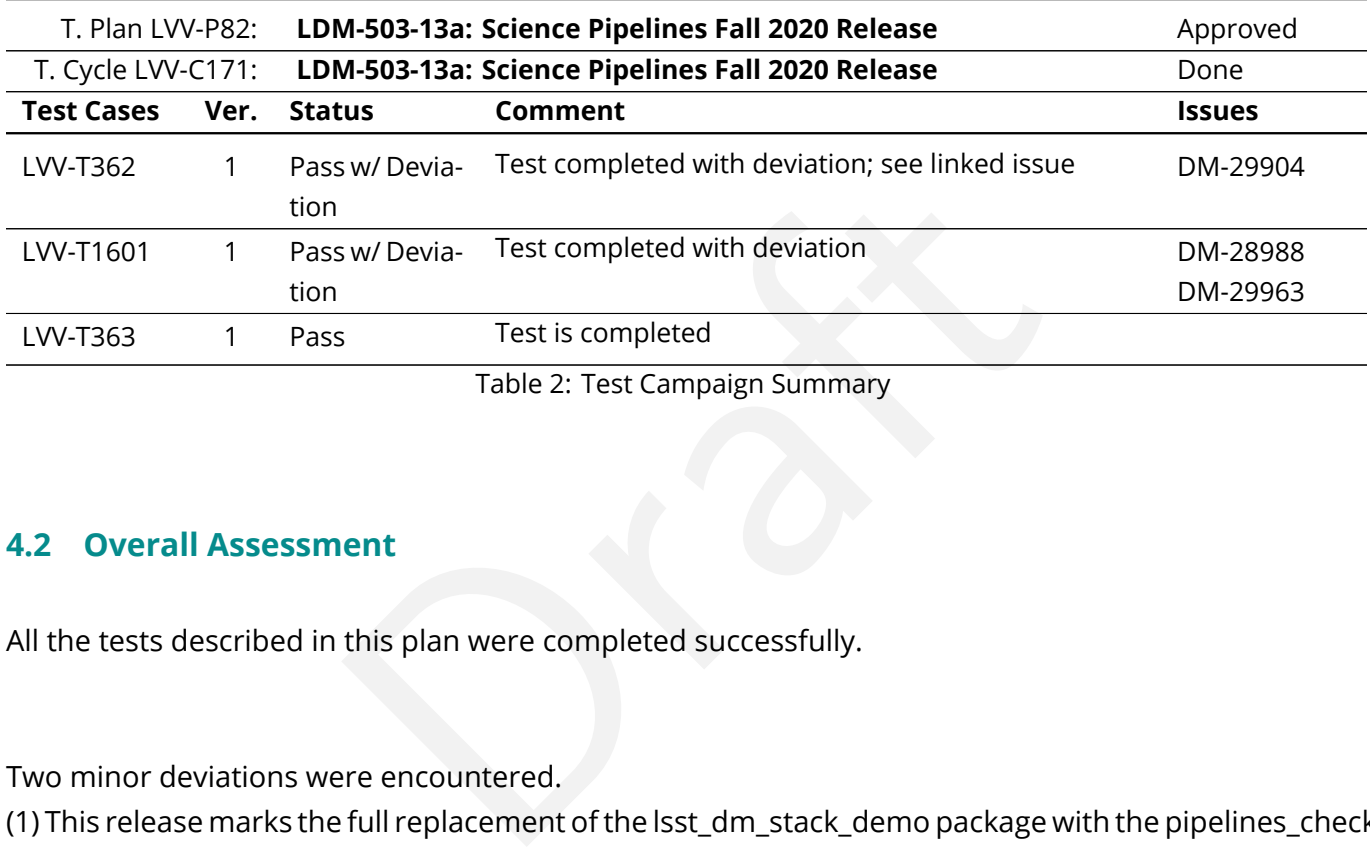

Table 2: Test Campaign Summary

### <span id="page-10-2"></span>**4.2 Overall Assessment**

All the tests described in this plan were completed successfully.

Two minor deviations were encountered.

(1) This release marks the full replacement of the lsst\_dm\_stack\_demo package with the pipelines\_check package. The instructions on the pipelines\_check README were missing a step if followed directly from the stack installation procedure in the previous test case step. This was resolved on DM-29904.

(2) The shared stack maintained for developers at the Data Facility included a tagged version for the v21 release candidate, it did not contain a tagged version for the final v21 release. This distinction is minor because the two versions are equivalent, but this was resolved on DM-29963.

### <span id="page-10-3"></span>**4.3 Recommended Improvements**

No recommendations beyond the tickets filed

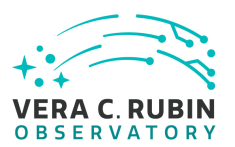

# <span id="page-11-1"></span><span id="page-11-0"></span>**5 Detailed Test Results**

## **5.1 Test Cycle LVV-C171**

Open test cycle *[LDM-503-13a: Science Pipelines Fall 2020 Release](https://jira.lsstcorp.org/secure/Tests.jspa#/testrun/LVV-C171)* in Jira.

Test Cycle name: LDM-503-13a: Science Pipelines Fall 2020 Release Status: Done

This test cycle describes tests performed on the Science Pipelines Fall 2020 (v21.0.0) release, ensuring that the release is properly identified, documented, distributed, installable and tested.

### <span id="page-11-2"></span>**5.1.1 Software Version/Baseline**

A web browser is required for inspecting release artifacts published to the web.

tests performed on the Science Pipelines Fall 2020 (v21.1<br>
is properly identified, documented, distributed, installable<br> **1/Baseline**<br>
ed for inspecting release artifacts published to the web.<br>
tallation procedures, and de Testing the software installation procedures, and demonstrating that the release's integration tests can be executed successfully, require a supported operating system with the documented prerequisites of the release installed. This will be carried out on the "lsst-dev" shared developer systems at the LSST Data Facility.

At time of writing, Data Facility systems run CentOS Linux release 7.9.2009, and it is anticipated that this will be a supported platform for the Science Pipelines release.

Science Pipelines prerequisites are documented at [pipelines.lsst.io;](https://pipelines.lsst.io/) all of these must be installed.

<span id="page-11-3"></span>It is possible that the software release will involve a reorganization of documentation describing prerequisites; in this case, the documentation corresponding to the new release must be consulted.

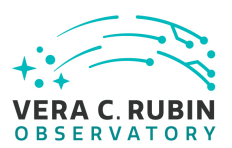

### **5.1.2 Configuration**

No specific configuration is required beyond the availability of test systems with the prerequisite software, described above, installed.

### <span id="page-12-1"></span><span id="page-12-0"></span>**5.1.3 Test Cases in LVV-C171 Test Cycle**

### **5.1.3.1 LVV-T362 - Installation of the LSST Science Pipelines Payloads**

Version **1**. Open *[LVV-T362](https://jira.lsstcorp.org/secure/Tests.jspa#/testCase/LVV-T362)* test case in Jira.

This test will check that:

- Draft • The Alert Production Pipeline payload is available for installation from documented channels;
- The Data Release Production Pipeline payload is available for installation from documented channels;
- The Calibration Products Production Pipeline payload is available for installation from documented channels;
- These payloads can be installed on systems at the LSST Data Facility following available documentation;
- The installed pipeline payloads are capable of successfully executing basic integration tests.

Note that this test assumes a 2018-era packaging of the Science Pipelines software, in which all the above payloads are represented by a single "meta-package", lsst\_distrib.

### **Preconditions** :

Execution status: **Pass w/ Deviation**

Final comment: Test completed with deviation; see linked issue

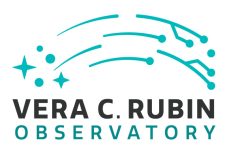

### Issues found during the execution of LVV-T362 test case:

• [DM-29904](https://jira.lsstcorp.org/browse/DM-29904) Instruction on pipelines\_check README are incomplete

Detailed steps results:

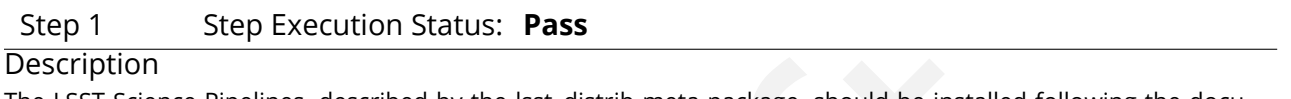

Ution Status: **Pass**<br>
escribed by the lsst\_distrib meta-package, should be installed follow<br>
(pipelines.lsst.io/. The suggested Conda environment will be used to<br>
nent is available.<br>  $\begin{array}{r@{\quad}c@{\quad}c@{\quad}c@{\quad}c@{\quad}c@{\quad}c@$ The LSST Science Pipelines, described by the lsst\_distrib meta-package, should be installed following the documentation available at https://pipelines.lsst.io/. The suggested Conda environment will be used to ensure that a supported execution environment is available.

### Expected Result

Detailed output will depend on the installation method chosen, but will confirm the successful installation of the Science Pipelines.

### \_\_ \_\_ \_ \_ \_ Actual Result

The Science Pipelines were installed on the shared server lsst-devl01.ncsa.illinois.edu which is running CentOS 7.9.2009, using the procedure described in https://pipelines.lsst.io/install/newinstall.html

Following the instructions in step 2 and 3, I made an installation directory and ran newinstall.sh:

mkdir -p lsst\_stack cd lsst\_stack curl -OL https://raw.githubusercontent.com/lsst/lsst/21.0.0/scripts/newinstall.sh bash newinstall.sh -ct

answering "yes" when prompted to install miniconda:

> Would you like us to install Miniconda distribution (if unsure, say yes)?yes

Then following step 4, I installed the Science Pipelines:

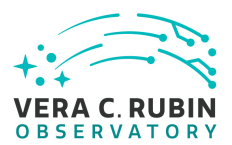

source loadLSST.bash # for bash eups distrib install -t v21\_0\_0 lsst\_distrib

curl -sSL https://raw.githubusercontent.com/lsst/shebangtron/master/shebangtron | python setup lsst\_distrib

### Step 2 Step Execution Status: **Pass**

### **Description**

Draft The lsst\_distrib top-level metapackage will be enabled. Assuming that the software has been installed at \${LSST\_DIR}:

source \${LSST\_DIR}/loadLSST.bash setup lsst\_distrib

Expected Result Nothing is printed. The command

eups list -s lsst\_distrib

may be used to confirm that the correct version of the codebase has been installed.

Actual Result

(lsst-scipipe-cb4e2dc) [yusra@lsst-devl01 lsst\_stack]\$ source /project/yusra/LVV-C171/TVV-T362/lsst\_stack/loadLSST.bash (lsst-scipipe-cb4e2dc) [yusra@lsst-devl01 lsst\_stack]\$ setup lsst\_distrib (lsst-scipipe-cb4e2dc) [yusra@lsst-devl01 lsst\_stack]\$ eups list -s lsst\_distrib 21.0.0+973e4c9e85 current v21\_0\_0 setup

### Step 3 Step Execution Status: **Pass**

### **Description**

The "LSST Stack Demo" package will be downloaded onto the test system from https://github.com/lsst/pipelines\_check/releases. The version corresponding to to the version of the Science Pipelines under test should be chosen.

Expected Result

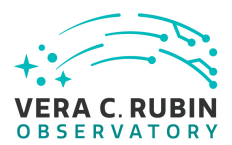

Depends on the tool selected by the user for downloading.

### Actual Result

The 21.0.0 pipelines\_check was downloaded from https://github.com/lsst/pipelines\_check/releases/tag/21.0.0 by executing the command:

aelsst-devl01]\$ curl -0L https://github.com/lsst/pipelines\_check,<br>verage Speed Time Time Time Current<br>t Speed<br>0 --:--:- -0:00:01 --:--:- 16.8M<br>0 --:--:- 0:00:01 --:--:- 16.8M<br>ution Status: **Pass**<br>compressed into a directo (lsst-scipipe-cb4e2dc) [yusra@lsst-devl01]\$ curl -OL https://github.com/lsst/pipelines\_check/archive/refs/tags/21.0.0.tar.gz % Total % Received % Xferd Average Speed Time Time Time Current Dload Upload Total Spent Left Speed 100 138 100 138 0 0 862 0 --:--:-- --:--:-- --:--:-- 862 100 25.8M 0 25.8M 0 0 13.6M 0 --:--:-- 0:00:01 --:--:-- 16.8M

### Step 4 Step Execution Status: **Pass**

### **Description**

The stack demo package is uncompressed into a directory \${DEMO\_DIR}.

Expected Result

Depends on options given to the tar command. Should confirm the availability of the stack demo source.

### Actual Result

The demo package was uncompressed by running:

\$ tar -xzf 21.0.0.tar.gz

There is now an uncompressed directory called pipelines\_check-21.0.0.

### Step 5 Step Execution Status: **Pass w/ Deviation**

### **Description**

The demo package will be executed by following the instructions in its README file.

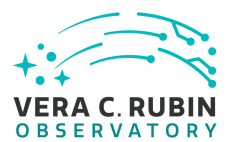

### Expected Result

Successful execution will result in the string "Ok" being returned.

### Actual Result

The pipeline\_check completed successfully with a minor deviation of the instructions on the package README. The instructions for execution were to

\$ source \$LSST\_HOME/loadLSST.sh\$ setup -r .\$ ./bin/run\_demo.sh

loadLSST is spelled loadLSST.bash for bash, and the 'setup' command requires either the '-j' argument or an extra stack installation step of cloning the v21\_0\_0 tag as current first:

(lsst-scipipe-cb4e2dc) [yusra@lsst-devl01 pipelines\_check-21.0.0]\$ setup -r .

a@lsst-devl01 pipelines\_check-21.0.0]\$ setup -r .<br>a@lsst-devl01 pipelines\_check-21.0.0]\$ setup -r .<br>/LVV-C171/TVV-T362/pipelines\_check-21.0.0/ups/pipelines\_check.t<br>a@lsst-devl01 pipelines\_check-21.0.0]\$ eups list -s pipe\_t setup: in file /project/yusra/LVV-C171/TVV-T362/pipelines\_check-21.0.0/ups/pipelines\_check.table: Product pipe\_tasks not fo (lsst-scipipe-cb4e2dc) [yusra@lsst-devl01 pipelines\_check-21.0.0]\$ eups list -s pipe\_tasks

21.0.0+44ca056b81 v21\_0\_0 setup

(lsst-scipipe-cb4e2dc) [yusra@lsst-devl01 pipelines\_check-21.0.0]\$ eups tags --clone v21\_0\_0 current

(lsst-scipipe-cb4e2dc) [yusra@lsst-devl01 pipelines\_check-21.0.0]\$ setup -r .

(lsst-scipipe-cb4e2dc) [yusra@lsst-devl01 pipelines\_check-21.0.0]\$ ./bin/run\_demo.sh

- + '[' '!' -f DATA\_REPO/butler.yaml ']'
- + butler create DATA\_REPO
- + butler register-instrument DATA\_REPO lsst.obs.subaru.HyperSuprimeCam

+ '[' '!' -d DATA\_REPO/HSC/calib ']'

+ butler import DATA\_REPO /project/yusra/LVV-C171/TVV-T362/pipelines\_check-21.0.0/input\_data --export-file /project/yusra/I

<log snipped>

INFO 2021-04-26T23:02:25.852-0500 calibrate (calibrate:{band: r, instrument: HSC, detector: 10, physical\_filter: HSC-R, visi + pipetask qgraph -b DATA\_REPO/butler.yaml --input HSC/calib,HSC/raw/all,refcats -p /project/yusra/LVV-C171/TVV-T362/lsst\_s ctrl.mpexec.cmdLineFwk INFO: QuantumGraph contains 3 quanta for 3 tasks (lsst-scipipe-cb4e2dc) [yusra@lsst-devl01 pipelines\_check-21.0.0]\$

### <span id="page-16-0"></span>**5.1.3.2 LVV-T1601 - Science Pipelines available on developer hardware**

Version **1**. Open *[LVV-T1601](https://jira.lsstcorp.org/secure/Tests.jspa#/testCase/LVV-T1601)* test case in Jira.

This test will check that a given release of the LSST Science Pipelines is available for use in a "shared stack" on developer infrastructure.

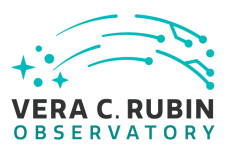

### **Preconditions** :

### Execution status: **Pass w/ Deviation**

Final comment: Test completed with deviation

Issues found during the execution of LVV-T1601 test case:

- execution of LVV-T1601 test case:<br>https://developer.lsst.io/services/software.html#softwar<br>rsion 21.0.0 in the shared stack<br>ution Status: **Pass**<br>uide (http://developer.lsst.io/) to establish: • [DM-28988](https://jira.lsstcorp.org/browse/DM-28988) Update https://developer.lsst.io/services/software.html#software-stack
- [DM-29963](https://jira.lsstcorp.org/browse/DM-29963) Build version 21.0.0 in the shared stack

Detailed steps results:

# Step 1 Step Execution Status: **Pass**

### **Description**

Consult the LSST Developer Guide (http://developer.lsst.io/) to establish:

- An appropriate hostname and login instructions for the shared developer infrastructure at the LSST Data Facility;
- Instructions for initializing the shared stack on the developer infrastructure.

### Expected Result

The Developer Guide clearly presents information about connecting to and using shared infrastructure.

### Actual Result

• Instructions for logging into the head nodes lsst-devl0\* at the NCSA development cluster are available at https://developer.lsst.io/services/lsst-login.html

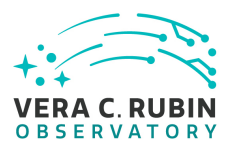

• Instructions for accessing the shared stack are available at https://developer.lsst.io/services/software.html#softwarestack

### Step 2 Step Execution Status: **Pass**

### **Description**

Connect to the shared infrastructure following the Developer Guide instructions.

### Expected Result

A shell prompt on a shared machine.

### Actual Result

login successful and a shell prompt is available.

### Step 3 Step Execution Status: **Pass**

### **Description**

achine.<br>  $\frac{1}{\text{const}}$ <br>  $\frac{1}{\text{const}}$ <br>  $\$ Initialize the LSST environment following the Developer Guide instructions.

Example Code

source /software/lsstsw/stack/loadLSST.bash

Expected Result

No errors are shown.

### Actual Result

The shared stack for the v21 release is available at /software/lsstsw/stack\_20200922. The command executed was:

source /software/lsstsw/stack\_20200922/loadLSST.bash

### Step 4 Step Execution Status: **Pass w/ Deviation**

### **Description**

\_\_\_\_

List available software products using EUPS, and check that the release under test is available.

### Example Code

eups list lsst\_distrib | grep vXX\_XX\_XX # replace XX\_XX\_XX with the version number of the release under test

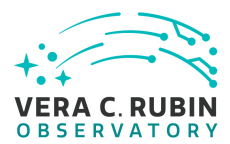

Expected Result

The provided version number should be available in the shared stack.

### Actual Result

There is no v21\_0\_0 tag in the shared stack, however developers have been using the tag for release candidate v21\_0\_0\_rc1 instead when a v21 stack is needed. v21\_0\_0\_rc1 became v21\_0\_0, and they are equivalent:

(lsst-scipipe) [yusra@lsst-devl01]\$ eups list lsst\_distrib | grep v21\_0\_0 20.0.0-3-gdc8c9d3+973e4c9e85 v21\_0\_0\_rc1

### <span id="page-19-0"></span>**5.1.3.3 LVV-T363 - Science Pipelines Release Documentation**

Version **1**. Open *[LVV-T363](https://jira.lsstcorp.org/secure/Tests.jspa#/testCase/LVV-T363)* test case in Jira.

This test will check:

- lev101]\$ eups 1ist 1sst\_distrib | grep v21\_0\_0<br>| v21\_0\_0\_rc1<br>|<br>| ence Pipelines Release Documentation<br>|<br>| 3 test case in Jira.<br>|<br>| ence Pipelines release is adequately described by documents. • That a particular Science Pipelines release is adequately described by documentation at the https://pipelines.lsst.io/ site;
- That the Science Pipelines release is accompanied by a characterization report which describes its scientific performance.

### **Preconditions** :

Execution status: **Pass**

Final comment: Test is completed

Detailed steps results:

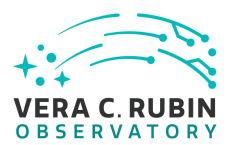

### Step 1 Step Execution Status: **Pass**

### Description

Load the Science Pipelines website at https://pipelines.lsst.io/.

### Expected Result

The website is displayed.

### Actual Result

The website https://pipelines.lsst.io is displayed

### Step 2 Step Execution Status: **Pass**

### **Description**

Identify documentation for the release under test. This should be clearly labelled on the documentation site.

sst.io is displayed<br>
ution Status: **Pass**<br>
e release under test. This should be clearly labelled on the document<br>
sted, the default page loaded when visiting https://pipelines.lsst.io/<br>
be, the site should present clear i If the latest release is being tested, the default page loaded when visiting https://pipelines.lsst.io/ should be the documentation required.

If this test is for another release, the site should present clear instructions for changing the edition (or version) of the documentation being examined, and documentation for the release under test should be available.

### Expected Result

The documentation for the release under test is displayed.

### Actual Result

https://pipelines.lsst.io is for the release under test and clearly states: "This documentation covers version **v21\_0\_0"** It was also simple to navigate to "Other Versions", and click on v21\_0\_0 and land on the permanent page address for this release: https://pipelines.lsst.io/v/v21\_0\_0/index.html

### Step 3 Step Execution Status: **Pass**

### **Description**

Inspect the documentation to ensure that it refers to the release under test, and that it provides:

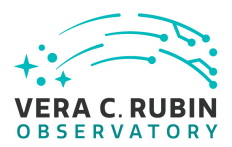

- Release notes, describing changes in this release relative to the previous;
- Installation instructions, together with a list of supported platforms and prerequisites;
- Getting started information.

### Expected Result

The user is satisfied that the required information is available.

### Actual Result

The documentation for the following are all available on the front page or linked from the front page:

- Release notes: https://pipelines.lsst.io/v/v21\_0\_0/releases/v21\_0\_0.html#release-latest
- Installation instructions: https://pipelines.lsst.io/v/v21\_0\_0/index.html#installation
- Getting started information: https://pipelines.lsst.io/v/v21\_0\_0/index.html#getting-started

### Step 4 Step Execution Status: **Pass**

### Description

lowing are all available on the front page or linked from the front pa<br>
ippelines.lsst.io/v/v21\_0\_0/releases/v21\_0\_0.html#release-latest<br>
: https://pipelines.lsst.io/v/v21\_0\_0/index.html#installation<br>
tion: https://pipeli Locate the Characterization Metric Report corresponding to this release. It should be linked from the main release documentation.

### Expected Result

The user is satisfied that the report is available.

### Actual Result

The Characterization Report for this release [Characterization Metric Report \(DMTR-281\)](https://ls.st/DMTR-281) is clearly linked from the Release Notes: https://pipelines.lsst.io/v/v21\_0\_0/releases/v21\_0\_0.html#release-latest

### Step 5 Step Execution Status: **Pass**

### **Description**

Verify that the characterization metric report describes the scientific performance of the release in terms of a selection of performance metrics drawn from high-level requirements documentation (the Science Requirements Document, LPM-17; the LSST System Requirements, LSE-29; and/or the Observatory System Specifications, LSE-30).

### Expected Result

Metric values describing the performance of the release, for example as computed by validate\_drp, are described in the report.

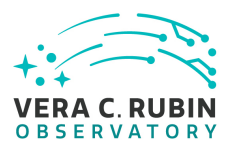

Actual Result

The Characterization Report includes the expected metrics.

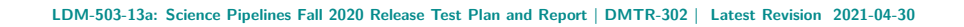

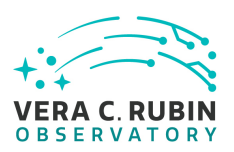

# <span id="page-23-0"></span>**A Documentation**

The verification process is defined in [LSE-160](#page-7-4). The use of Docsteady to format Jira information in various test and planing documents is described in [DMTN-140](#page-7-5) and practical commands are given in [DMTN-178](#page-7-6) .

# <span id="page-23-1"></span>**B Acronyms used in this document**

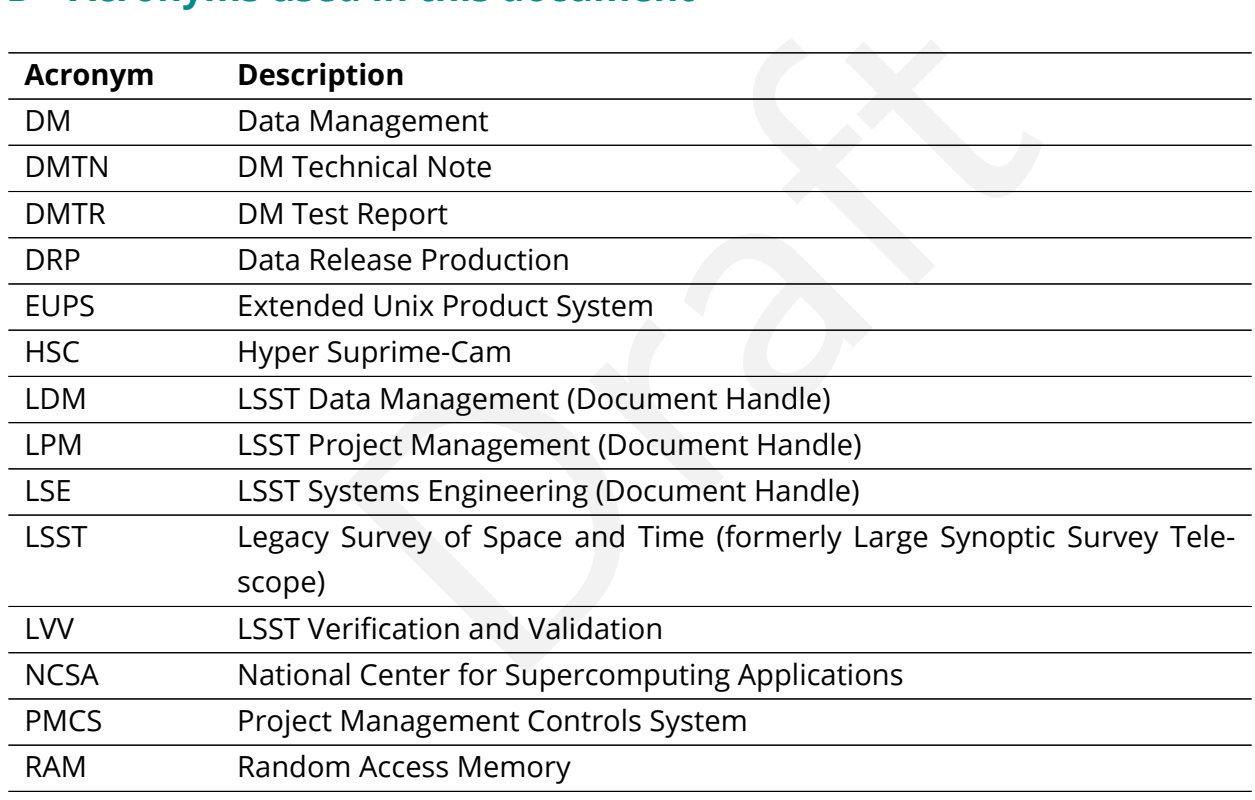